# **Write Once, Run Everywhere: Beaker & Puppet Labs**

### *Alice Nodelman*

alice@puppetlabs.com

## **Abstract**

Over the past two years, Puppet Labs has developed the open source Beaker acceptance testing tool. Beaker provides 'write once, run everywhere' testing. The same test can be run locally or in the cloud, it can exercise Puppet from source, Puppet from package or Puppet from enterprise installation, and it can be executed against all of Puppet Enterprise's 14 supported platforms which includes \*nix, OS X, and Windows.

Beaker is written in Ruby and uses object inheritance to create a host abstraction. Test writers interact with the abstraction, while Beaker manipulates the actual platform under test. Beaker also includes a domain specific language (DSL) which wraps common testing tasks. Combined together, the host abstraction and DSL make test writing cheap and easy.

Building a new testing system is expensive and complicated. It requires the same effort as any other software development project, including designing, developing, documenting, testing and ongoing maintenance. The significant investment that Puppet Labs has put into Beaker has resulted in the creation of over two thousand Beaker acceptance tests - with more added every day by both employees and community members. Any regression discovered is converted into a Beaker test to ensure future behavior. Puppet Labs project builds are now subjected to days of testing effort without any manual intervention. Beaker is central to Puppet Labs' automation infrastructure and essential to the dependability of Puppet Labs software.

## **Biography**

For over a decade, Alice Nodelman has specialized in automated testing of hard-to-test software. She believes that software should keep its promises. She has mocked out online marketplaces, generated giant databases, replicated web browsing, and otherwise pressed buttons that she shouldn't have. Currently a Senior Quality Engineer with Puppet Labs, she is lead developer of Beaker — an open source, multi-platform, multi-node, multi-cloud acceptance testing tool. Someday she will automate everything.

## **1 Introduction**

Puppet Labs provides IT automation solutions to easily automate repetitive tasks and centrally manage configuration of systems. The software supports a wide variety of operating systems, from \*nix-style to Windows and OS X. Puppet can be deployed on as little as one node, or throughout an entire data center. The combination of the number of supported platforms and the deployment methods makes Puppet an incredibly complicated product to test. In addition, Puppet supports a thriving open source module, or plugin, community that needs to test their contributions reliably. An automated testing system that could use computer cycles and free person-hours was a necessity.

Four main areas of functionality were identified for a Puppet acceptance testing tool:

- 1. Create understandable, platform agnostic tests to avoid code duplication
- 2. Flexibly provision test nodes locally, on the internal network, or in various cloud systems
- 3. Provide a variety of methods to install Puppet, either directly from source, as an open source package or from the enterprise installer
- 4. Be available both to employees and community members

With this problem space defined, the Beaker automated testing tool was created.

### **1.1 Terminology**

*Object inheritance* is the concept that when a class of objects is defined, any subclass that is defined can inherit the definitions of one or more general classes.

*Puppet* is a configuration management solution that allows you to define the state of your IT infrastructure, and then automatically enforces the desired state.

*Cloud Provisioning* is the creation of new virtual instances on an internal or external cloud computing provider.

Software is tested on a *System Under Test* (SUT), which could be the user's own hardware, local Virtual Machines (VM), or cloud-provisioned boxes. They can also be termed *nodes*, *boxes*, *machines, instances,* or *VMs*.

The *full stack* describes all of the front and backend dependencies necessary to install and run a project – from the hardware, to libraries, databases, and external services.

*Acceptance* or *acceptance level* tests are those that ensure a piece of software keeps its promises or contract. These are full stack tests on 'clean' (non-development) environments that match a user's projected environment. These tests confirm that the software can be installed and interacted with, regressions are absent and functionality is verified. The software itself is treated as a black box that tests interact with in the same way a user would.

A *hypervisor* or *virtual machine monitor* (VMM) is a piece of computer software, firmware, or hardware that creates and runs virtual machines.

*Provisioning* is a mechanism for creating nodes or *instances* in a particular hypervisor.

An *Application Program Interface* (API) is a precise specification written by providers of a service that programmers must follow when using that service. It describes what functionality is available, how it must be used, and what formats it will accept as input or return as output.

A *domain-specific language* (DSL) is a computer language specialized to a particular application domain, in this case custom created to aid Puppet Labs automated acceptance testing.

## **2 Beaker Basics**

Beaker is a tool that creates and communicates with a set of SUTs. Beaker provisions and configures the SUTs, installs appropriate dependencies, and then executes tests on those nodes. All communication between Beaker and its SUTs is done over SSH (a UNIX-based command interface and protocol for securely getting access to a remote computer). Test commands are processed sequentially, one per SSH channel on a dedicated SSH connection.

Beaker is written entirely in Ruby. In the Puppet Labs ecosystem, Ruby is the *lingua franca* – known internally and externally. It was a natural choice to make it as easy as possible for people to become test authors – both employees and open source community members.

### **2.1 Test Files**

Beaker tests are Ruby scripts. A single test is captured in a single file. Here is an example test that echoes 'hello' on each SUT:

```
test name "say hello to all my hosts!"
hellos = 0@hosts.each do |host|
  step "i'm going to say hello to #{host}"
  on host, 'echo hello'
 hellos += 1end
#make sure that i've been polite!
assert equal(hellos, hosts.length, \setminus "#{hellos} <> #{hosts.length}")
```
From this example, you can see the use of a *hosts* object. The *hosts* represents an array of all SUTs currently under test. By looping through these one at a time we can execute code against each SUT.

Running against two test hosts, a CentOS 6 box and an Ubuntu Lucid box, results in the following console output:

```
Excerpt from PNSQC 2015 Proceedings PNSQC.ORG PNSQC.ORG PNSQC.ORG PNSQC.ORG
Copies may not be made or distributed for commercial use Page 3 Page 3
     Begin tests/confirm.rb
      say hello to all my hosts!
         * i'm going to say hello to pe-ubuntu-lucid
     pe-ubuntu-lucid 15:10:02$ echo hello
     hello
     pe-ubuntu-lucid executed in 0.71 seconds
         * i'm going to say hello to pe-centos6
     pe-centos6 15:10:03$ echo hello
     hello
     pe-centos6 executed in 0.18 seconds
     tests/hello.rb passed in 0.90 seconds
             Test Suite: tests @ 2015-06-03 15:10:02 -0700
```

```
- Host Configuration Summary -
         - Test Case Summary for suite 'tests' -
 Total Suite Time: 0.90 seconds
 Average Test Time: 0.90 seconds
         Attempted: 1
            Passed: 1
            Failed: 0
           Errored: 0
           Skipped: 0
           Pending: 0
             Total: 1
```
Since no exceptions or assertions are generated during Beaker test execution, this test will pass. A Beaker test suite is a directory of Ruby files. Each individual Ruby file will be executed in alphanumeric order by file name.

## **2.2 Logging And Reporting**

Beaker provides three methods for exploring and interpreting test results: terminal logging, plain text logging, and JUnit XML.

#### **2.2.1 Terminal Logging**

Beaker generates a large amount of information printed to the terminal during test execution. When the --debug option is enabled, Beaker reports each command executed and the resulting output from each individual SUT.

Below demonstrates a command first executed on a CentOS 7 SUT and then executed on a Windows 2008 SUT.

```
* Replace site.pp with a new manifest
host1.net (centos7-64-1) 05:54:43$ puppet agent --configprint 
node_name_value
host1.net
host1 (centos7-64-1) executed in 0.48 seconds
host2.net (windows2008r2-64-2) 05:54:44$ cmd.exe /c puppet agent --
configprint node_name_value
host2.net
```
#### **2.2.2 Plain Text Logs**

After the test run, Beaker generates three log files in  $./\log/+$  (HOST\_YAML\_FILE}/#{TIME}.

```
log/example_hosts_file.yml/2015-06-25_15_23_42
├── sut.log
├── tests-run.log
└── tests-summary.txt
```
The  $\text{cut.log}$  file contains information about the SUTs used during the last test run.

\$ cat sut.log 2015-06-25 15:23:42 [+] fusion el-6-i386 pe-centos6 2015-06-25 15:23:42 [-] fusion el-6-i386 pe-centos6

The tests-run.log contains the same data printed to terminal during test execution. All test execution information is contained in this single, flat file.

tests-summary.txt has the overall pass/fail/error/skip results of the tests that were included in the run.

```
 Test Suite: tests @ 2015-06-26 05:46:50 -0700
       - Host Configuration Summary -
               - Test Case Summary for suite 'tests' -
        Total Suite Time: 545.70 seconds
       Average Test Time: 1.48 seconds
                Attempted: 369
                   Passed: 42
                   Failed: 0
                  Errored: 0
                 Skipped: 327
                  Pending: 0
                    Total: 369
       - Specific Test Case Status -
Failed Tests Cases:
Errored Tests Cases:
Skipped Tests Cases:
   Test Case /var/lib/jenkins/workspace/qe_beaker_intn-sys_vpool-
pe372/agent/windows2008r2/master/centos7/pe_acceptance_tests/acceptance
/tests/aix/aix_package_provider.rb skip
   Test Case /var/lib/jenkins/workspace/qe_beaker_intn-sys_vpool-
pe372/agent/windows2008r2/master/centos7/pe_acceptance_tests/acceptance
/tests/puppetdb/puppetdb_cert_whitelist.rb skip
\langle \text{snip} \rangle . . . . more skipped tests here . . . . . . . . . \langle \text{snip} \rangle
```
#### **2.2.3 JUnit XML And Web Interface**

Due to the difficulty of sorting and interpreting the amount of information captured in a Beaker test run all of the collected log information is converted to JUnit XML format (a popular Java unit test framework). This format can be interpreted by a number of third party tools, including a Jenkins plugin. The Beaker team has also created a web based interface using Bootstrap (a popular HTML, CSS, and JS framework for developing web projects), which is included in Beaker.

The JUnit web interface color codes test output green, orange and red for passed, skipped and failed/errored tests, respectively. The test execution log is initially collapsed, but can be expanded by clicking on a specific test.

Post testing you can view this interface by loading the file ./junit/log/#{HOST\_YAML\_FILE}/#{TIME}/beaker\_junit.xml in your web browser.

First look:

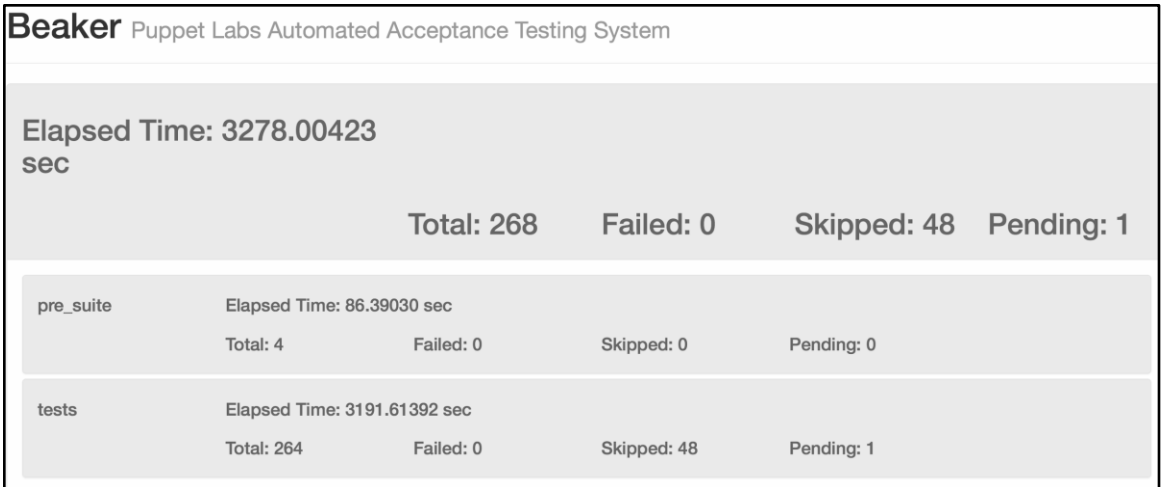

### With agent\_disable\_lockfile.rb collapsed:

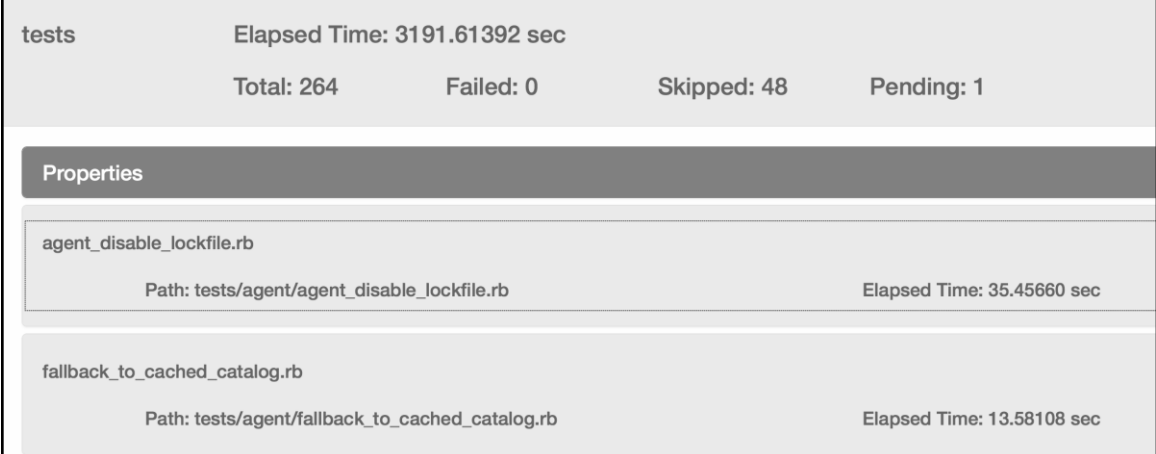

### With agent\_disable\_lockfile.rb expanded:

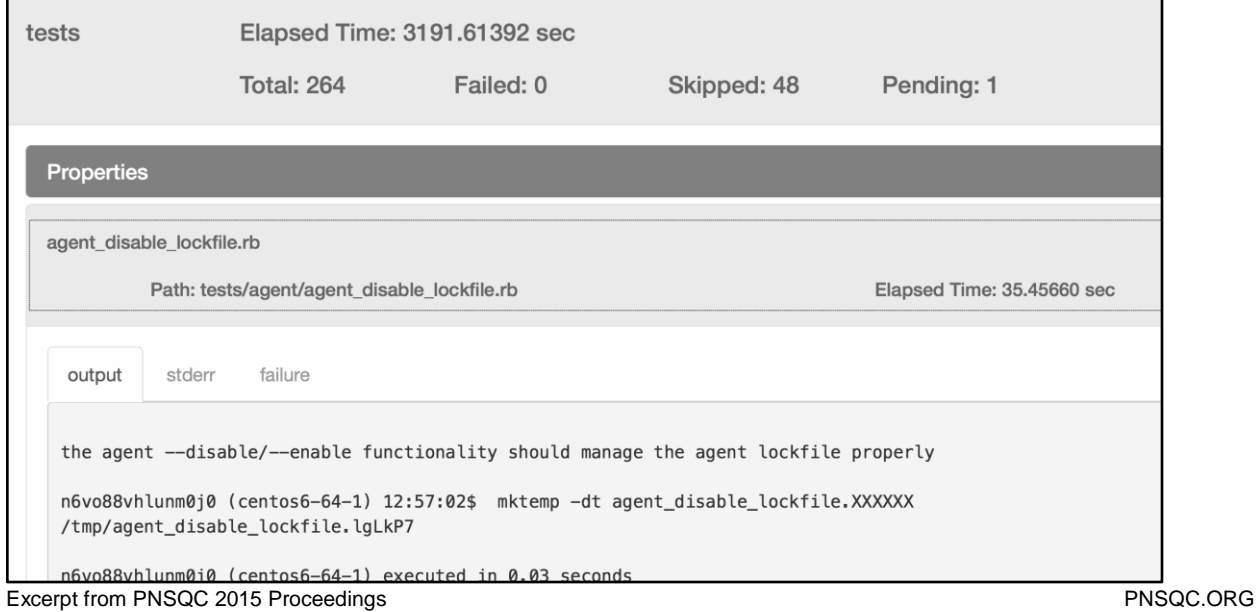

## **3 The Many Platforms Problem**

Puppet supports a wide variety of platforms - from Red Hat, Ubuntu, and OpenBSD to Windows, AIX, and many more. Consider doing a simple task such as creating a temporary file.

On a Unix or Linux system it would look something like:

\$ mktemp -t tmpname.XXXXXX

#### On AIX it would be:

```
$ rndnum=${RANDOM} && touch /tmp/tmpname.${rndnum} && echo 
/tmp/tmpname.${rndnum}
```
#### On Windows:

```
> echo C:\Windows\Temp\tmpname.%RANDOM%
```
An automated test requiring the creation of a temporary file on a SUT would be:

```
if platform =\sim /unix/
   # unix only code
elsif platform =\sim /aix/ # aix only code
elsif platform =\sim /windows/
   # windows only code
else
   # some fallthrough here
end
```
The code quickly becomes difficult to read and maintain. Any new platform will require the rewrite of all tests to ensure that functionality is preserved.

## **3.1 The Beaker Host Abstraction**

Beaker wraps all of this complexity in a host abstraction. Test authors do not have to consider what platform a test is to be executed on, they only have to consider what part of the software they are attempting to exercise.

For temporary file creation, Beaker reduces the test code to:

host.tmpfile('tmpname')

Behind the scenes Beaker does the right thing per-platform. If more platforms are added Beaker can be updated without having to revise individual tests.

## **3.2 The Beaker Host Inheritance Architecture**

To manage the many platforms problem, Beaker depends upon a host object inheritance architecture. Each Beaker host is described in a YAML-formatted host configuration file provided by the tester. A host definition is required to contain a platform string that describes a supported platform type. The platform string determines the host object that is created to handle interaction with that node. The individual host types (windows, pswindows, unix, freebsd, aix, mac) inherit the basic host operations (ssh connection,

scp, parameter storage) and then provide their own appropriate methods for platform dependent methods (temporary file creation, package installation, environment variable creation, etc).

```
An example hosts.yaml file:
```

```
HOSTS:
   node1:
     roles:
       - master
         - agent
         - dashboard
         - database
     platform: el-6-i386
     snapshot : clean-w-keys
     hypervisor : fusion
   node2:
     roles:
       - agent
     platform: windows-2008r2-x86_64
     snapshot : clean-w-keys
     hypervisor : fusion
```
The platform for  $node1$  is  $el-6-1386$  and the platform for  $node2$  is  $windows-2008r2-x86$  64. Individual, platform-specific host objects are created by comparing the provided platform string to known, supported operating system types.

Host creation based upon provided platform string:

```
def self.create name, host hash, options
 case host hash['platform']
    when /windows/
      cygwin = host hash['is cygwin']
       if cygwin.nil? or cygwin == true
        Windows:: Host.new name, host hash, options
       else
         PSWindows::Host.new name, host_hash, options
       end
    when /aix/
       Aix::Host.new name, host_hash, options
    when /osx/
     Mac::Host.new name, host hash, options
    when /freebsd/
       FreeBSD::Host.new name, host_hash, options
    else
       Unix::Host.new name, host_hash, options
  end
 end
```
The node defined as  $e1-6-1386$  will become a  $Host.:$ Unix object, while the node defined as windows-2008-x86 64 will become a Host:: Windows object.

There are currently two Windows style objects: Host::Windows and Host::PSWindows. Host:: Windows objects are assumed to run on Windows nodes that have Cygwin (a Unix-like environment and command-line interface for Microsoft Windows) installed, while Host:: PSWindows nodes rely on native PowerShell commands.

The Beaker inheritance structure makes it simple to add new platform types. Simply inherit from the appropriate location – either from the base Host object or one of its children – and then override any platform-dependent code.

The Beaker Host object inheritance architecture:

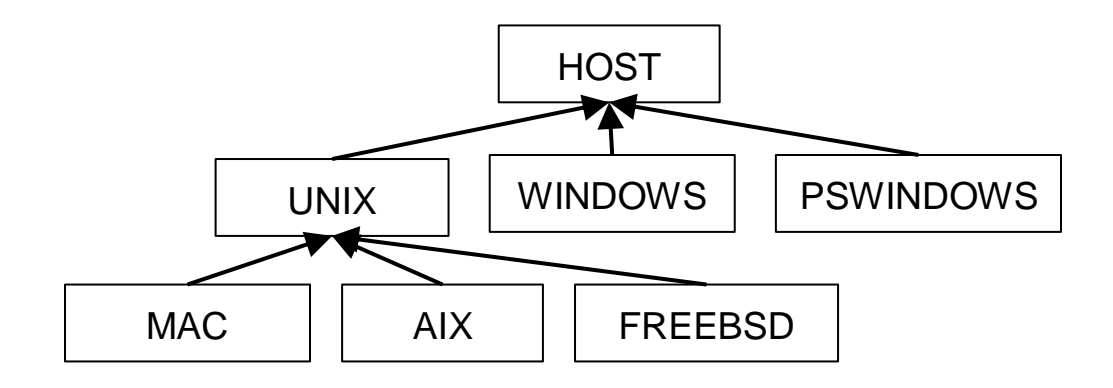

## **3.3 Not Everything Can Be Platform Agnostic**

Some tests are simply too platform specific to be shared. Maybe you are testing adding registry entries on Windows, which has no analog on non-Windows systems. For these situations, the Beaker DSL provides a custom-built method: *confine*. When included at the beginning of a test, *confine* informs Beaker in which situations an individual test can be executed. It is the exception to the 'write once, run everywhere' Beaker motto.

Confine to only Windows SUTs:

 $confine(:to, :platform => 'windows')$ 

Confine to everything except Windows SUTs:

```
confine(:except, :platform => 'windows')
```
## **4 The Many Hypervisors Problem**

Acceptance tests are executed for a variety of reasons:

- Locally, on a developer's box to ensure that their new code does not cause a regression
- Within a continuous integration pipeline
- As part of scale/performance testing
- At a customer site to diagnose local failures

Each of these scenarios has different requirements for the SUTs. Should they be local for offline testing? Should they be in an internal network for speed and control? Should they be in a cloud provider for mass provisioning? Should there be a combination of local, internal, and cloud SUTs?

Beaker solves this issue by supporting a variety of provisioning techniques from local (VMware Fusion, Vagrant), to internal (VMware vSphere, OpenStack) to cloud (Google Compute Engine, Amazon EC2). The tests are independent of the location that they are executed; the only difference is in the configuration information provided to Beaker at execution time.

### **4.1 The Beaker Hypervisor Abstraction**

The YAML formatted host configuration file provided by the tester also contains important information about where SUTs are located, how they can be accessed, and what configuration steps are necessary for them. In the previous example the hypervisor string is *fusion* for both SUTs.

At runtime Beaker sorts each host into the correct hypervisor bucket based upon the provided hypervisor string. The Hypervisor objects contain all the necessary API calls to provision new SUTs, get them running, configured, and ready for testing. A Beaker user does not need to know the complexities of the APIs of each individual hypervisor - they are responsible for providing some basic hypervisor-specific parameters and Beaker handles the rest.

Beaker code creating Hypervisor objects based upon user provided hypervisor string:

```
def self.create(type, hosts to provision, options)
        hyper class = case type when /^aix$/
                 Beaker::Aixer
         when /^solaris$/
                Beaker::Solaris
<snip> . . . . more buckets here . . . . . . . . . . </snip>
         when /^openstack$/
                Beaker::OpenStack
          when /^none$/
                Beaker::Hypervisor
          else
                 # Custom hypervisor
                 begin
             require "beaker/hypervisor/#{type}"
           rescue LoadError
             raise "Invalid hypervisor: #{type}"
                 end
                 Beaker.const_get(type.capitalize)
       end
```
## **4.2 Build Your Own Hypervisor**

Beaker includes a generic Hypervisor object. To add a new hypervisor method simply inherit from the Hypervisor object and override a handful of methods.

A new, barebones hypervisor:

```
module Beaker
   class NewHypervisor < Beaker::Hypervisor
      def initialize(new hosts, options)
         @options = options
         @logger = options[:logger]
         @hosts = new_hosts
      end
      def provision
         # create your hosts here, once complete should be
         # able to log in by hostname or vmname or ip
      end
      def cleanup
         # cleanup hosts here
      end
   end
end
```
The process is simple enough that from an initial set of 7 hypervisors (Vagrant, VMware Fusion, VMware vSphere, Amazon EC2, vCloud, and custom support for managing Solaris and AIX boxes) two years ago, Beaker now supports 16 – including Docker, OpenStack, and Google Compute Engine.

## **4.3 The NetworkManager Container**

To manage sets of hosts provisioned by different hypervisors, Beaker uses a NetworkManager object which holds the sets of currently active Hypervisors. The Hypervisor objects in turn hold groups of Host Objects. The NetworkManager is responsible for triggering provisioning, configuration, validation, and cleanup on it's hypervisors - which in turn performs those tasks through the appropriate API calls to individual virtualization systems.

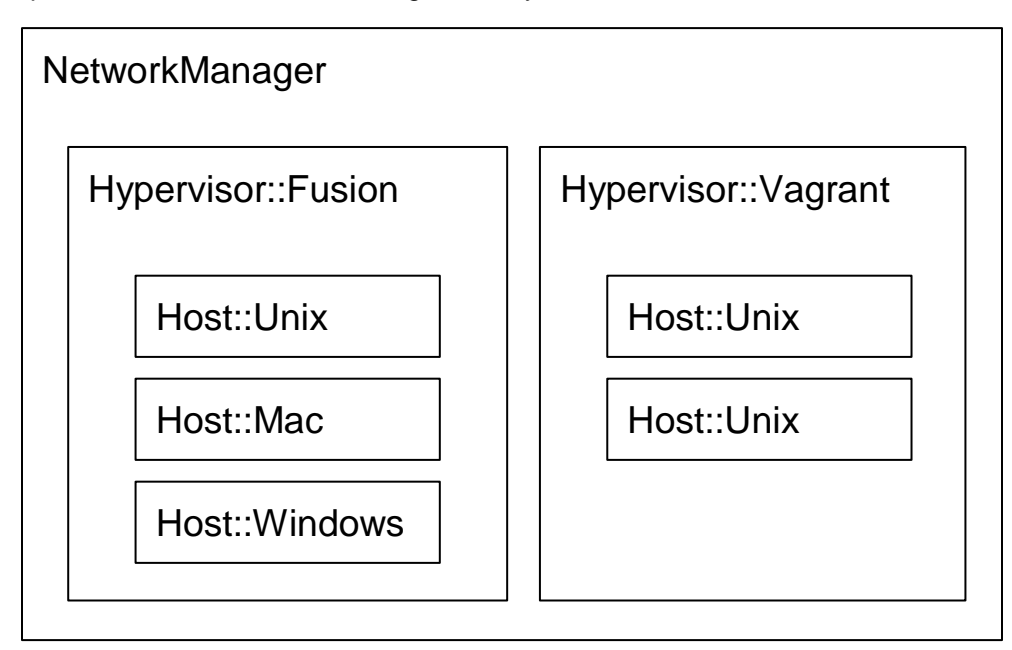

An example of the Beaker network management layer:

## **5 DSL**

Acceptance testing follows a consistent pattern:

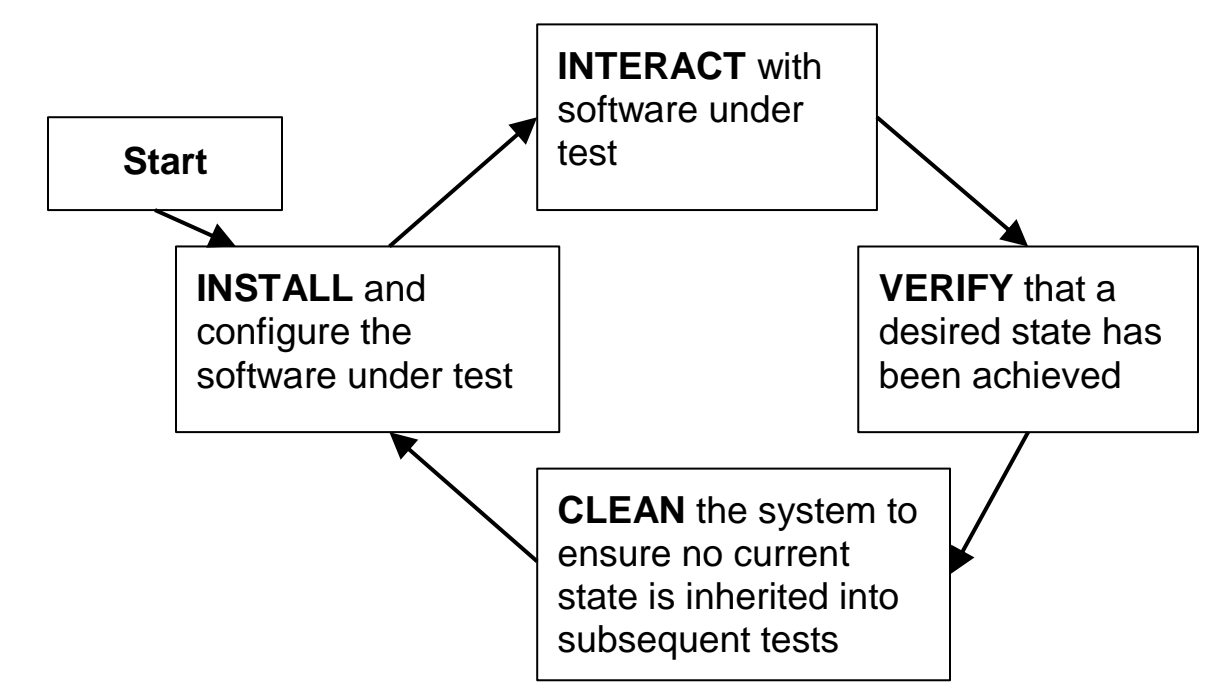

Each stage of testing contains steps and groups of related steps that can be bundled together into shared methods to accomplish useful tasks. The bundles of steps are tested and versioned in Beaker to make up the Beaker DSL (domain specific language). Instead of having to update tests upon change in an installation procedure, command line interface or API, Beaker can be patched, tested, and released with confidence – and existing tests can continue to run and produce useful information.

Consider installing Puppet Enterprise on a series of hosts. Depending on the version of PE, there are significant differences in the installation steps. Within Beaker this is captured in the Beaker DSL method install pe. Many suites of Beaker tests start with a simple pre-suite:

```
test name "Installing Puppet Enterprise" do
  install_pe
end
```
The install pe method itself is over 600 lines of code and includes logic for

- determining the version of PE to install
- downloading the correct, platform-specific version of PE to each node
- running the installation scripts
- performing setup and configuration of the installed software

The Beaker DSL is made up of over 130 methods that wrap useful tasks. These include general purpose methods to copy files to and from hosts, run scripts on hosts, install packages on hosts, or run arbitrary commands on hosts. Puppet specific DSL methods include installation (FOSS or Enterprise), service restart and module installation.

The Beaker DSL is a powerful tool to make tests easier to write, easier to read, and easier to maintain.

## **6 Open Source**

The Puppet Forge is a repository of modules that are contributed by members of the Puppet community, Puppet Labs, and other software companies. It currently hosts over 3,300 modules for download and use by Puppet users, both commercial and open source. Modules are self-contained bundles of code and data that wrap functionality – such as the puppetlabs-apache module that installs, configures, and manages Apache virtual hosts, web services, and modules.

For modules to be useful for Puppet users they must be dependable, which means they must be tested. Module testing has the same set of challenges as Puppet testing itself.

From the beginning of the Beaker project it was clear that any automated testing solution chosen by Puppet Labs would need to be available for all to use. Beaker's first 0.0.0 release was on August 20, 2013 under the Apache License, Version 2.

## **7 Adoption**

Significant effort was involved in developing a Puppet Labs built acceptance testing tool. To make the choice to build-your-own is always risky – it takes time to design, build, test, and maintain. But, by taking on the challenge, we've been able to build a system that makes test authoring simple. People with minimal scripting experience can write meaningful, cross-platform tests. Those tests can be applied to both the current software and software in the future.

Beaker has been adopted both internally and as a community automated acceptance testing tool. Beaker ensures that Puppet Labs software is dependable and reliable – testing is integrated into the development process from initial planning to successful release. It is used for Puppet testing, both FOSS and Enterprise, module testing, and acceptance testing of additional Puppet Labs projects.

## **7.1 Beaker Tests, By the Numbers**

A simple metric of success is the raw number of tests - it shows that people working on diverse projects are able to write tests and that test writing is simple enough that lots of individual tests have been written. Beaker tests by the numbers:

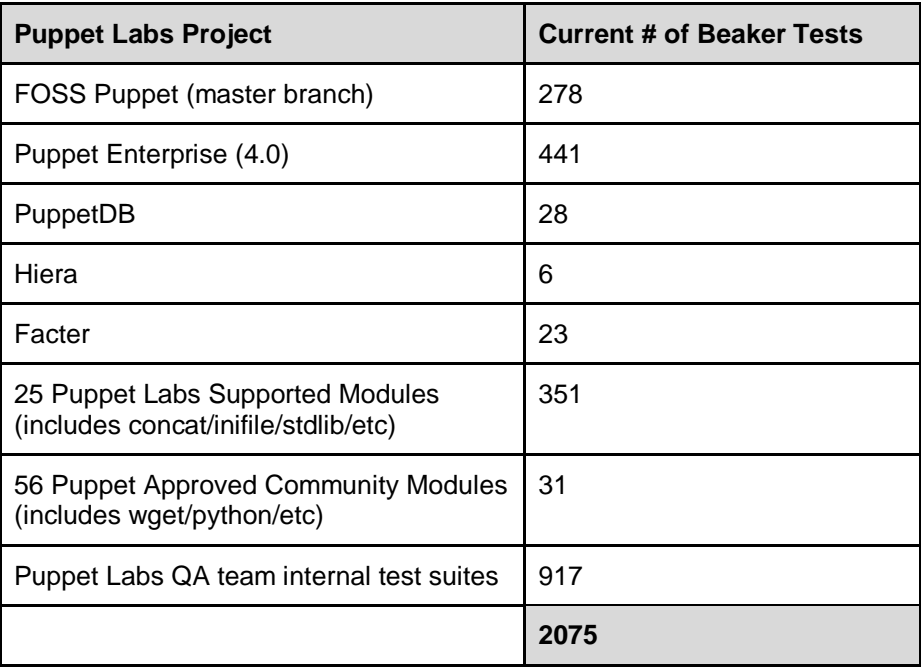

Excerpt from PNSQC 2015 Proceedings **PNSQC.ORG** PNSQC.ORG PNSQC.ORG PNSQC.ORG

Copies may not be made or distributed for commercial use **Page 14** Page 14

### **7.2 Beaker Code, By the Numbers**

Beaker has a growing community of developers. The Beaker GitHub repository is a busy place. Beaker currently has 3,535 commits by 92 contributors over 143 forks. A new minor version of Beaker is released every two weeks and can see 3,500 to 5,000 downloads.

## **8 Conclusions**

Acceptance testing at Puppet Labs presents a challenging set of requirements. Any testing system had to provide tests that are:

- Shared across a continually expanding set of operating systems.
- Capable of being executed locally, internally or in the cloud.
- Maximize code reuse through creation of a centralized, versioned set of shared methods.
- Contributable by both employees and community members.

Such a system was not available as an out-of-the-box solution and we undertook the creation of the Beaker acceptance testing tool. With Beaker, a single test, without alteration, can be executed on all supported platforms, on SUTs hosted on a variety of hypervisors, against many versions of Puppet and be run internally by employees or externally by community members.

We've learned that the effort placed in tooling is inversely related to the effort involved in creating a single automated test. The better the tooling, the easier it is to test. Tooling reduces the cost of test writing and lead time for test inclusion in automated suites. Having a single, shared automation tool increases engineering efficiency and lets QA spend time on what they are good at – writing high quality, meaningful tests.

Creating a new tool is a difficult task – getting people to use it is even harder. The success of Beaker is in the simplicity of each individual Beaker test. The easier it is to test, the more likely you are to test and the more reliable your software will be. Make testing easy: write once, run everywhere.